# **Objectifs :**

### *Disciplinaires*

#### **LANGUE VIVANTE**

Les élèves découvrent très tôt l'existence de langues différentes dans leur environnement, comme à l'étranger. A partir de la rentrée 2016, l'enseignement d'une langue vivante est obligatoire dès le cours préparatoire, et il privilégie la compréhension et l'expression orales. Les élèves distinguent des réalités mélodiques et accentuelles d'une langue nouvelle ; ils découvrent et acquièrent du vocabulaire relatif à la personne et à la vie quotidienne ; ils utilisent progressivement quelques énoncés mémorisés.

#### **PREMIER PALIER POUR LA MAÎTRISE DU SOCLE COMMUN : COMPÉTENCES ATTENDUES À LA FIN DU CE**

#### **Compétence 2** :

*La pratique d'une langue vivante étrangère* L'élève est capable de : comprendre quelques expressions très courantes et quelques mots familiers relatifs à son environnement.

#### **Compétence 4** :

*La maîtrise des techniques usuelles de l'information et de la communication.* L'élève est capable de commencer à s'approprier un environnement numérique.

### *Compétences usage du numérique*

 Je sais utiliser les fonctions d'un logiciel pour mettre en forme un document numérique (exemple : placer le curseur, sélectionner, glisser, et déposer).

 Je sais parcourir un document ... en consultant des informations complémentaires qui y sont référencées.

## **Propositions de mise en œuvre :**

Il n'est pas prévu de version papier de ces activités, du fait de leur contenu oral, s'agissant d'une langue étrangère.

Il est possible de faire précéder ces activités d'entrainement d'une séquence d'apprentissage en classe, permettant aux élèves de se familiariser avec le vocabulaire et les formulations.

#### **Le vocabulaire anglais utilisé dans les exercices pour les CP :**

- monday : lundi
- tuesday : mardi
- wednesday : mercredi
- $\triangleright$  thursday : jeudi
- friday : vendredi
- saturday : samedi
- sunday : dimanche
- $\triangleright$  the sun : le soleil
- $\triangleright$  the moon : la lune
- $\triangleright$  chimney pot : cheminée

Comptine : "Sally go round" Sally go round the sun Sally go round the moon Sally go round the chimney pot On a monday afternoon Sally go round the sun Sally go round the moon Sally go round the chimney pot On a tuesday afternoon Sally go round the sun Sally go round the moon Sally go round the chimney pot On a wednesday afternoon Sally go round the sun Sally go round the moon Sally go round the chimney pot On a thursday afternoon Sally go round the sun Sally go round the moon Sally go round the chimney pot On a friday afternoon Sally go round the sun Sally go round the moon Sally go round the chimney pot On a saturday afternoon Sally go round the sun Sally go round the moon Sally go round the chimney pot On a sunday afternoon Wooh !

#### **Le vocabulaire anglais utilisé dans les exercices pour les CE :**

- $\triangleright$  the bathroom : la salle de bain
- $\triangleright$  the bedroom : la chambre
- $\triangleright$  the garden : le jardin
- $\triangleright$  the kitchen : la cuisine
- $\triangleright$  the livingroom : le salon

-I am in the bathroom : je suis dans la salle de bain, idem pour toutes les déclinaisons des pièces.

-I am a ghost : je suis un fantôme.

-black ghost : fantôme noir, idem pour toutes les déclinaisons des couleurs.

#### **Contenu de chaque document**

#### **Activité des CP :**

page 1 : activité d'écoute d'éléments de vocabulaire.

 page 2 : même activité que la page précédente avec écoute d'une comptine et possibilité d'apprentissage de celle-ci.

 page 3 : écoute d'extraits de la comptine pour repérer les noms de jours de la semaine présents dans chaque extrait.

 page 4 : écoute d'éléments de vocabulaire pour ensuite les faire correspondre aux représentations iconographiques de même signification.

#### **Activité des CE :**

page 1 à page 5 : activité d'écoute d'éléments de vocabulaire.

 page 6 : écoute d'éléments sonores à faire correspondre avec leur représentation iconographique.

pages 7 et 8 : écoute de nouveaux éléments de vocabulaire.

 page 9 : écoute de messages sonores, puis positionnement spatial dans le décor de fond de page, de leur représentation iconographique.

## **Un peu de technique**

#### **Il est indispensable d'utiliser des casques audio dans une classe ou une salle dédiée en cas d'utilisation individuelle.**

Pour le CP ou les CE, vous téléchargez un dossier compressé « .zip ». Pour cela : droit / enregistrer la cible (du lien) sous...

Une fois téléchargé, vous devez décompresser ce fichier. Pour cela :

 $\triangleright$  clic droit sur le dossier  $\rightarrow$  extraire ici

**(ne pas supprimer le dossier « fichiers\_audio »)**

*Important, pour un fonctionnement en réseau* : vous devez copier/coller le dossier complet (document LibreOffice + dossier fichiers\_audio) sur chaque ordinateur pour que les sons fonctionnent.

Ces documents sont des modèles, réalisés avec **Impress**, le module de présentation de LibreOffice.org.

Ouvrir un de ces fichiers **provoque la création d'un nouveau document identique au modèle.**

A l'ouverture du fichier, fermer le volet Tâches (cadre de droite) pour augmenter la surface de travail dans LibreOffice.

Pour aller d'une page à l'autre, utiliser les pages miniatures.

Les consignes sont données en français, lorsqu'on clique sur les images de haut-parleurs situées juste à côté.

Lorsque l'on veut déplacer une de ces images, il faut d'abord la sélectionner en « traçant » un rectangle autour de celle-ci, ce qui fait apparaître 8 carrés verts :

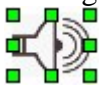

On peut ensuite cliquer-déplacer l'image.

**Autre possibilité** : effectuer un **clic droit** sur l'image, ce qui fait apparaître les carrés verts, **puis un premier clic gauche** (toujours sur l'image) pour masquer le menu qui s'est affiché en même temps que les carrés, et **enfin un clic gauche maintenu** pour déplacer l'image. (Peutêtre réserver cette manipulation aux élèves de CE).

#### **Ne pas essayer de « lancer » le diaporama : chaque clic de la souris provoquerait l'affichage de la page suivante...**

Une version de ces 2 activités est proposée pour le **TBI**, au format Promethean **ActivInspire**. L'archive « OpSa » contient les vignettes utilisées dans l'activité afin de permettre leur utilisation avec le logiciel libre Open Sankoré (les fichiers audio se trouvent dans le dossier de chaque activité LibreOffice).